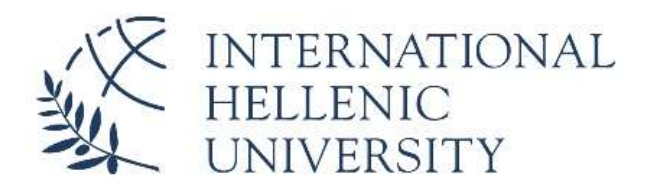

DEPARTMENT OF INDUSTRIAL ENGINEERING AND MANAGEMENT

Υλοποίηση κυκλώματος διαχείρισης ενέργειας με το ολοκληρωμένο BQ25570

Implementation of a power management circuit with the BQ25570 microchip

Ευστράτιος Λευκελίδης

Επιβλέπων καθηγητής:Μιχάλης Κιζήρογλου

## Θεσσαλονίκη 2022

### Abstract

The dissertation deals with the study, design and construction of energy harvesting power management printed cirquit. It is an opportunity for the reader to witness all the processes that take order to perform a similar task. We will deal with a system that draws energy from the environment and either directs it directly or stores it so that in case of insufficient energy it keeps a sensor alive so that it can perform the various processes for which it was created, which are to take measurements and store them in a computer system. Energy management is very important for the smooth operation but also the quality of the data provided by the object of interest as any disturbance in the intended operation could cost in the extraction of data which is crucial.

# Περίληψη

Η πτυχιακή εργασία πραγματεύεται τη μελέτη, τη σχεδίαση και τη κατασκευή μιας πλακέτας. Είναι μια ευκαιρία ο αναγνώστης να γίνει μάρτυρας όλων των διεργασιών που λαμβάνουν χώρα ώστε και ο ίδιος να αποπειραθεί να εκτελέσει μια παρόμοια εργασία. Θα ασχοληθούμε με ένα σύστημα το οποίο αντλεί ενέργεια από το περιβάλλον και είτε τη διοχετεύει απευθείας για κατανάλωση είτε την αποθηκεύει έτσι ώστε σε περίπτωση μη επαρκούς ενέργειας να κρατεί έναν αισθητήρα ζωντανό με αποτέλεσμα και εκείνος να εκτελεί τις διάφορες διαδικασίες για τις οποίες έχει δημιουργηθεί, οι οποίες είναι να παίρνει μετρήσεις και να τις αποθηκεύει σε κάποιο υπολογιστικό σύστημα. Η διαχείριση ενέργειας είναι πολύ σημαντική για την ομαλή λειτουργία αλλά και τη ποιότητα των δεδομένων που μας παρέχει το αντικείμενο ενδιαφέροντος καθώς οποιαδήποτε διαταραχή στην προβλεπόμενη λειτουργία θα μπορούσε να κοστίσει στην άντληση δεδομένων τα οποία είναι καίριας σημασίας.

# Ευχαριστίες

Θα ήθελα να ευχαριστήσω τον καθηγητή για την υπομονή του, την αποφασιστικότητα του και όλο το καλό κλίμα συνεργασίας που δημιούργησε ώστε να με καθοδηγήσει και να επιτευχθεί η συγκεκριμένη πτυχιακή. Επίσης τους συμφοιτητές μου με τους οποίους είχα μια καλή συνεργασία.

# Πίνακας περιεχομένων

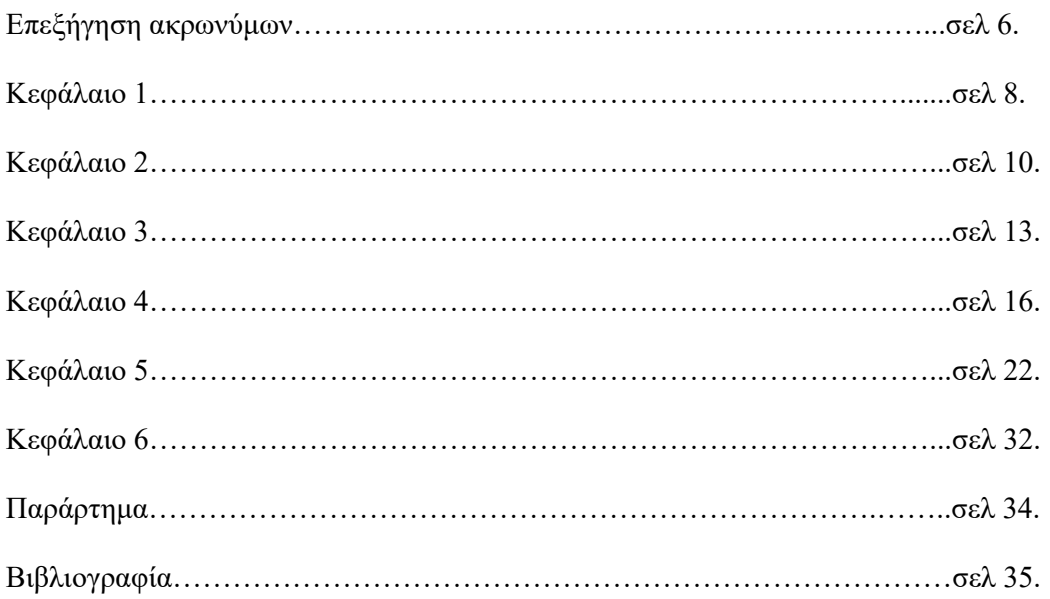

# Επεξήγηση ακρωνύμων

Την πρώτη φορά που τα χρησιμοποιείτε στο κείμενο πρέπει να τα αναπτύσσετε πλήρως, μετά τα χρησιμοποιείτε ως ακρώνυμα ο αναγνώστης μπορεί να έρχεται σε αυτό το σημείο για υπενθύμιση.

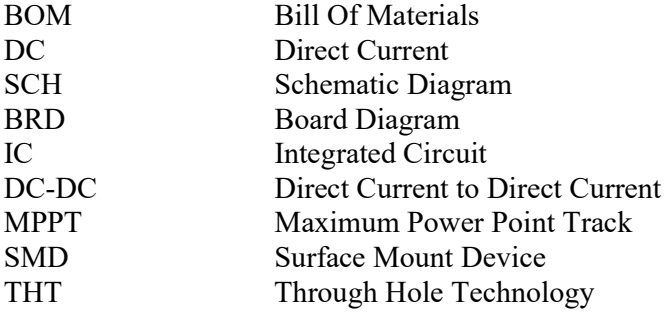

# Κεφάλαιο 1

# Ενεργειακή Αυτονομία

### 1.1 Επιστημονική περιοχή της διπλωματικής

Η εφαρμογή της πτυχιακής έγκειται στο πλαίσιο της ενεργειακής αυτονομίας ενός συστήματος όπου θα λειτουργεί και θα συντηρείται αυτόνομα. Το ευρύ πλαίσιο αποτελείται από τρία (3) μέρη τον αισθητήρα που θα συλλέγει δεδομένα, το σύστημα διαχείρισης ενέργειας και το σύστημα καταγραφής/διαχείρισης των δεδομένων που συλλέγει ο αισθητήρας. Συγκεκριμένα, ο τομέας ενδιαφέροντος είναι η σχεδίαση, υλοποίηση και λειτουργία του συστήματος διαχείρισης ενέργειας (Power Management System), κρίσιμο σκέλος της εξίσωσης της ομαλής λειτουργίας του αισθητήρα.

Η ουσία της εν λόγω εφαρμογής περιβάλλει, αφενός την αυτονομία, την σημασία τις μείωσης των ηλεκτροχημικών πηγών ενέργειας και στροφή σε μια οικολογική γραμμή πραγμάτων. Αφετέρου την δυνατότητα εξέλιξης των αισθητηρίων έπειτα από τόσα χρόνια μελέτης και ερευνών σε έξυπνα υπολογιστικά σημεία τα οποία θα μάς παρέχουν ποικιλία πληροφοριών και αποτελεσμάτων. Θα ήταν αξιοσημείωτο να αναφερθεί πώς η αδιάλειπτη παροχή ενέργειας είναι κρίσιμης σημασίας για την πιστότητα των πληροφοριών [1].

Η υλοποίηση των συστημάτων αυτών παρατηρείται σε μηχανήματα ιατρικών εφαρμογών, συστήματα στρατιωτικού τύπου και περιβαλλοντικά. Μια εκ των εφαρμογών στον ιατρικό τομέα είναι η παρακολούθηση για την τακτική υγιεινή των χεριών, όπου είναι καίριος τομέας πρόληψης από τις απλές έως τις ενδονοσοκομειακές λοιμώξεις. Τα συστήματα αυτά είναι ασύρματα, συλλέγουν δεδομένα κατά το πλύσιμο των χεριών, έπειτα επεξεργάζονται και στέλνονται μέσω συστήματος ΒΤ σε έναν δρομολογητή και σε κάποιο υπολογιστικό σύστημα [2]. Οι εφαρμογές περιβαλλοντικού τύπου συγκλίνουν προς την γεωργία, όπου έχει εξελιχθεί η συλλογή δεδομένων του εδάφους καθώς όσο αναβαθμισμένο είναι ένα τέτοιο σύστημα με ενισχυμένη χωρική και φασματική ανάλυση τόσο περισσότερες πληροφορίες παρέχει για την βέλτιστη αξιοποίηση και απόδοση [3].

### 1.2 Σκοπός και συνεισφορά της διπλωματικής

Η μελέτη και η εφαρμογή της πτυχιακής έχουν ως στόχο το σύστημά μας να μπορεί να παρακολουθεί με δειγματοληπτικό τρόπο, να αντλεί ενέργεια, να την αποθηκεύει και να τη διοχετεύει όταν παραστεί ανάγκη τροφοδοσίας από την βασική πηγή ενέργειας. Καίριο δε είναι το κύκλωμα να ανταπεξέρχεται και σε περιπτώσεις όταν απαιτείται, όσο το δυνατόν, μακρά παροχή ενέργειας.

### 1.3 Διάρθρωση διπλωματικής

Κεφάλαιο 1, περιγράφεται το ευρύτερο πλαίσιο της διπλωματικής καθώς και οι προσδοκίες από αυτή. Στο κεφάλαιο 2 έχουμε μια βιβλιογραφική επισκόπηση των τεχνολογιών σχετικά με το αντικείμενο του ενδιαφέροντος μας. Στο κεφάλαιο 3 περιγράφεται το πρόγραμμα σχεδίασης της πλακέτας με ενδελεχή ανάλυση. Στο κεφάλαιο 4 αναλύεται η σχεδίαση της πλακέτας και στο Κεφάλαιο 5 η κατασκευή της. Στο Κεφάλαιο 6 παρουσιάζονται τα συμπεράσματα.

# Κεφάλαιο 2

# Κυκλώματα διαχείρισης συγκομιδής ενέργειας

Ένα ολοκληρωμένο κύκλωμα (IC) ασύρματης συγκομιδής ενέργειας (CMOS) έχει μελετηθεί, σχεδιαστεί και κατασκευαστεί για έναν αισθητήρα χαμηλής ισχύος. Τα ενδιαφέρονται μέρη του εν λόγω κυκλώματος είναι ένας δυναμικός διακόπτης ισχύος και ένας μετατροπέας DC-DC υποβιβασμού. Ένας μετατροπέας DC-DC μετατρέπει συγκεκριμένη συνεχή τάση με πλάτος και πολικότητα σε διαφορετική τάση με διαφορετική πολικότητα και πλάτος [13]. Τα δύο μέρη λειτουργούν ως εξής:, το μέρος του διακόπτη ισχύος τροφοδοσίας μέσω της παρακολούθησης της τάσης της μπαταρίας (Vcap), ανεξάρτητα της λειτουργίας του ολοκληρωμένου κυκλώματος, όταν η τάση είναι μεγαλύτερη από την τάση ενεργοποίησης (Vin1)δίνει έναυσμα στον διακόπτη ισχύος και ξεκινάει να αποφορτίζει τον πυκνωτή CAP. Ενώ όταν η τάση είναι χαμηλότερη της τάσης απενεργοποίησης (Vin2) τότε ο διακόπτης απενεργοποιείται. Στο επόμενο πεδίο ενδιαφέροντος, του μετατροπέα DC-DC, φορτίζει τον πυκνωτή αποθήκευσης ενέργειας με τάση 5.5 V και κατανάλωση 10mA στα 1.8 V [4].

### 2.1 Συγκρίσεις διαφόρων κυκλωμάτων

Λόγω της ευρείας ανάπτυξης των IC's σχετικά με την υλοποίηση κυκλωμάτων συγκομιδής ενέργειας, έχουμε μια μεγάλη ποικιλία. Θα σταθούμε σε μερικά από αυτά καθώς ανάλογα την εφαρμογή ή το σύστημα που θέλουμε να στοιχειοθετήσουμε δε καταφεύγουμε πάντα στην πιο ακριβή λύση, αντιθέτως όμως με στοχευόμενη και κριτική σκέψη επιλέγουμε το chipτου ενδιαφέροντός μας. Μερικά από αυτά αναφέρονται παρακάτω.

#### BQ25570 VS BQ25504

Έχουμε το chip 504 έχει ευρύτερο φάσμα για τη ρύθμιση VBAT\_UV όμως απαιτούνται εξωτερικές αντιστάσεις για την εν λόγω ρύθμιση όπως και αντιστάσεις για το μέρος της ανίχνευσης μέγιστης ισχύος (MPPT). Επίσης η τάση τροφοδοσίας μπορεί να ανέλθει στα 130mV, σε σχέση με τα 100mV του 570.

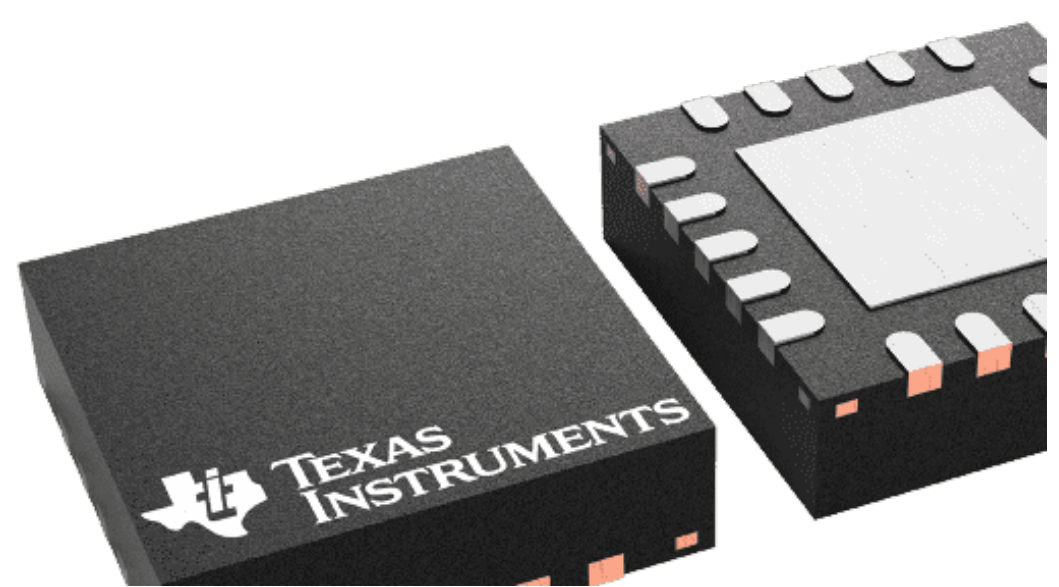

Σχήμα 2.1 Το ολοκληρωμένο κύκλωμα της TexasInstruments BQ25570RGRR με έμφαση στα pins [7].

Τα BQ25570/04διαθέτουν ένα προγραμματιζόμενο δίκτυο δειγματοληψίας μέγιστου σημείου ισχύος για τη άρτια μεταφορά ισχύος στη συσκευή και ανίχνευση του σημείου μέγιστης μεταφοράς ισχύος (Maximum Power Point Track, MPPT). Στην έκδοση 25570 είναι μονίμως ενεργοποιημένο, όμως στην έκδοση 25504 η διαφορά είναι ότι δίνεται η δυνατότητα να είναι απενεργοποιημένο, Σχήμα 2.2 για καλύτερη επεξήγηση.

#### BQ25570 VS BQ25505

Τα chip 25570 και 25505 έχουν τις ίδιες δυνατότητες, μια διαφορά θα μπορούσαμε να πούμε είναι ότι το 505 δεν έχει buck converter, ώστε να κατέβει η τάση από το πυκνωτή ή τη μπαταρία, αλλά ένα πρόγραμμα οδήγησης μέσω πύλης MUX. Επίσης διαφορές παρατηρούνται στα ρεύματα εξόδου 488 nA για το 25570 και 325 nA για το 25505. Και οι τιμές οι οποίες έχουν μια διαφορά λόγων όσων προαναφέρθηκαν, 3.20 \$ για το 25570 και 2.40 \$ αντίστοιχα.

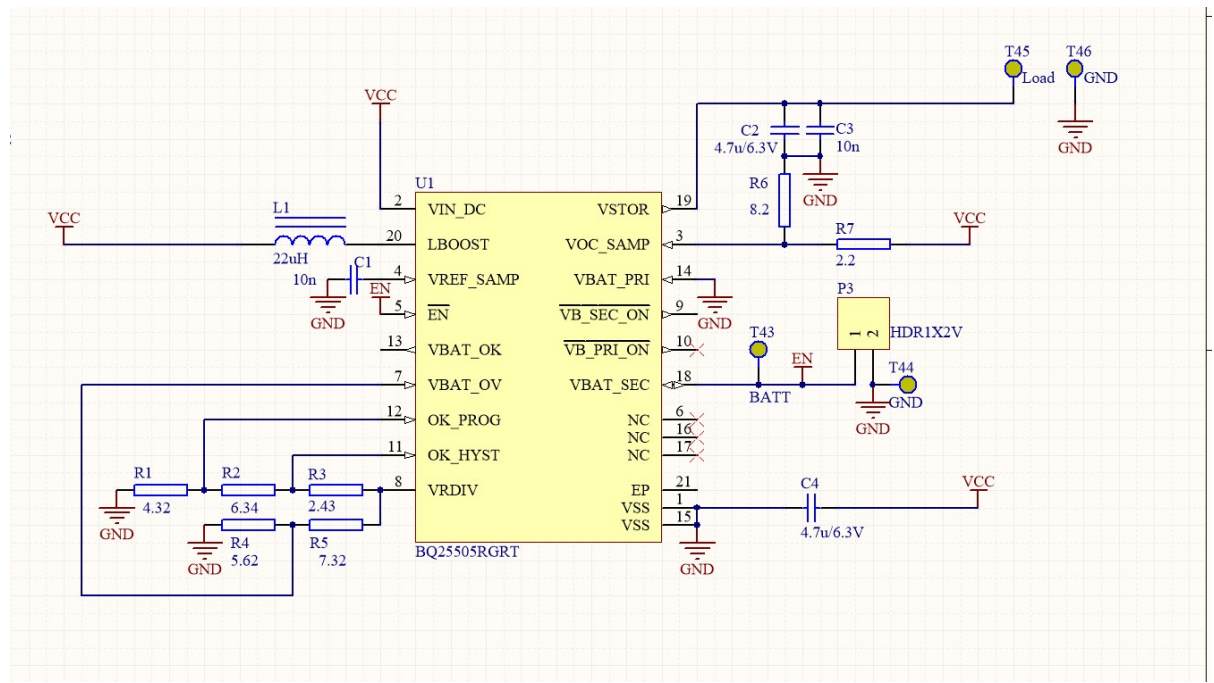

Σχήμα 2.2 Το σχηματικό διάγραμμα του Texas Instruments BQ25505 με γεννήτρια χαμηλού επιπέδου ισχύος [8].

# Κεφάλαιο 3

# Περιγραφή προγράμματος σχεδίασης

Το πρόγραμμα το οποίο επιλέξαμε να χρησιμοποιήσουμε είναι το EAGLE της έκδοσης 9.4.2. Ένα πρόγραμμα με πολλές δυνατότητες και τεράστια γκάμα από λειτουργίες και εξαρτήματα λ.χ. αντιστάσεις ,πυκνωτές, πηνία, διόδους κ.α. Αρχικά θα προσεγγίσουμε τη λειτουργία σε τρία (3) βασικά μέρη. Το πρώτο με το οποίο ερχόμαστε σε επαφή είναι το σχηματικό διάγραμμα (SCH) στο οποίο ανεξάρτητα του χώρου που θέλουμε να δημιουργηθεί η πλακέτα, μπορούμε να έχουμε τα εξαρτήματά μας με αρκετό χώρο ανάμεσά τους έτσι ώστε να μελετήσουμε με ακρίβεια το κύκλωμα που θέλουμε να φτιάξουμε.

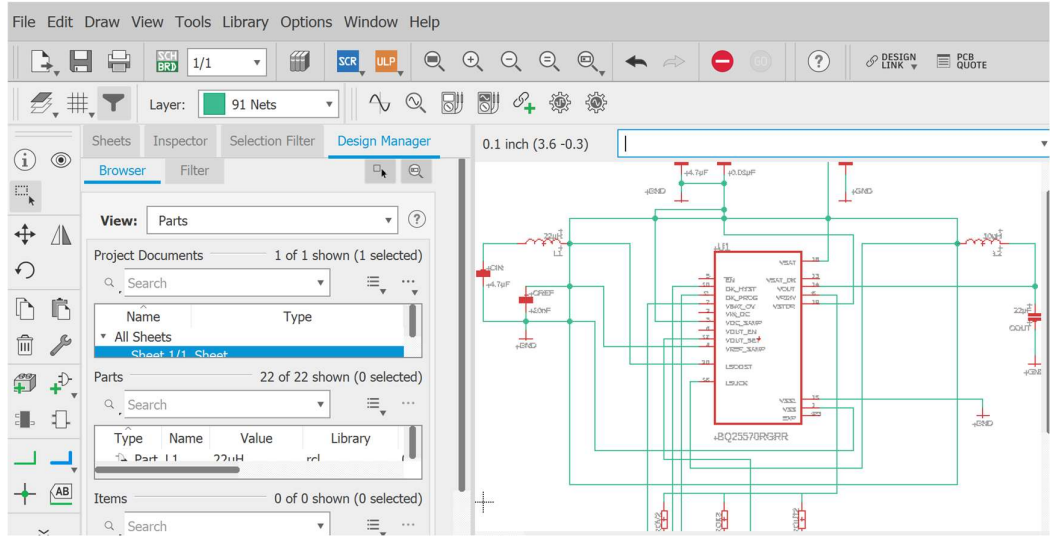

Σχήμα 3.1: To σχεδιαστικό περιβάλλον του σχηματικού διαγράμματος (SCH) με τις διάφορες αντιστάσεις, πηνία και πυκνωτές.

Σε αυτό το σημείο πρέπει να αναφερθεί ότι μπορεί να υπάρξει η πιθανότητα, σε περίπτωση απαιτητικών εφαρμογών, έλλειψης εξαρτημάτων από τις βιβλιοθήκες που παρέχει το ίδιο το πρόγραμμα. Σε αυτήν την περίπτωση θα καταφύγουμε σε online βιβλιοθήκες τις οποίες θα πρέπει να κατεβάσουμε και να εγκαταστήσουμε στο πρόγραμμα. Το EAGLE μάς παρέχει εργαλεία, όπως γειώσεις ή σημεία τροφοδοσίας όπως και κανάλια με τα οποία θα συνδέσουμε είτε εισόδους είτε εξόδους του chip με αντιστάσεις, πηνία ή πυκνωτές.

| $\overline{\phantom{a}}$<br>Name | Managed Fol: Description |                                                                                                    |
|----------------------------------|--------------------------|----------------------------------------------------------------------------------------------------|
| PINHD-2X2                        | <b>PIN HEADER</b>        | $\mathsf{O}^2$<br>$>$ NAME<br>555566666<br>$OOOO$<br>$34000004$<br>00000000<br>00000000<br>>VALUE<br>$\bar{O}^{16}$ |
| PINHD-2X3                        | <b>PIN HEADER</b>        |                                                                                                    |
| $\triangleright$ PINHD-2X4       | <b>PIN HEADER</b>        |                                                                                                    |
| PINHD-2X5                        | <b>PIN HEADER</b>        |                                                                                                    |
| PINHD-2X6                        | <b>PIN HEADER</b>        |                                                                                                    |
| PINHD-2X7                        | <b>PIN HEADER</b>        |                                                                                                    |
| * PINHD-2X8                      | <b>PIN HEADER</b>        |                                                                                                    |
| PINHD-2X8                        | <b>2X08</b>              | $rac{5mm}{0.2m}$<br>>VALUE                                                                                          |
| PINHD-2X8M                       | 2X08M                    |                                                                                                    |
| PINHD-2X9                        | <b>PIN HEADER</b>        | PINHD-2X8                                                                                                    |
| PINHD-2X10                       | <b>PIN HEADER</b>        |                                                                                                    |
| ▶ PINHD-2X11                     | <b>PIN HEADER</b>        | <b>PIN HEADER</b>                                                                                                   |
| PINHD-2X12                       | <b>PIN HEADER</b>        |                                                                                                    |
| PINHD-2X13                       | <b>PIN HEADER</b>        | Footprint: 2X08                                                                                                    |
| PINHD-2X14                       | <b>PIN HEADER</b>        | PIN HEADER - 0.1"                                                                                                   |
| PINHD-2X15                       | <b>PIN HEADER</b>        |                                                                                                    |
| PINHD-2X16                       | <b>PIN HEADER</b>        |                                                                                                    |
| PINHD-2X17                       | <b>PIN HEADER</b>        |                                                                                                    |
| PINHD-2X18                       | <b>PIN HEADER</b>        | Attribute Value                                                                                                    |
| PINHD-2X19                       | <b>PIN HEADER</b>        |                                                                                                    |
| PINHD-2X20                       | <b>PIN HEADER</b>        |                                                                                                    |

Σχήμα 3.2 Μέθοδος επιλογής συγκεκριμένων εξαρτημάτων από τη βιβλιοθήκη, τα οποία θα συμβάλλουν στην σύνθεση του τελικού κυκλώματος.

 Το δεύτερο μέρος, αφού προηγηθεί έλεγχος σφαλμάτων στο SCH, είναι το Board Diagram (BRD) στο οποίο ανεξαρτήτως της δομής που έχουμε δημιουργήσει στο SCH, εδώ πρέπει να εφαρμοστεί η σωστή αλλά και επιθυμητή χωροταξία των εξαρτημάτων. Επιπροσθέτως τα εργαλεία σε αυτή τη φάση είναι σαφώς διαφορετικά. Εδώ λοιπόν έχουμε δισδιάστατη απεικόνιση (2D) της πλακέτας που θα εκτυπωθεί. Ένα σημαντικό κομμάτι της επεξεργασίας, είναι να ορίσουμε και να οριοθετήσουμε τις 2 διαφορετικές επιφάνειες (Layers) λειτουργίας που θα έχει η πλακέτα μας. Ο λόγος είναι ότι δεν μπορούν δύο (2) αγώγιμοι δρόμοι να διασταυρωθούν μεταξύ τους π.χ. κόκκινοι, διότι στη καλύτερη περίπτωση θα παίρνουμε λάθος αποτέλεσμα και στη χειρότερη είναι να καταστρέψουμε ολοκληρωτικά το σύστημά μας.

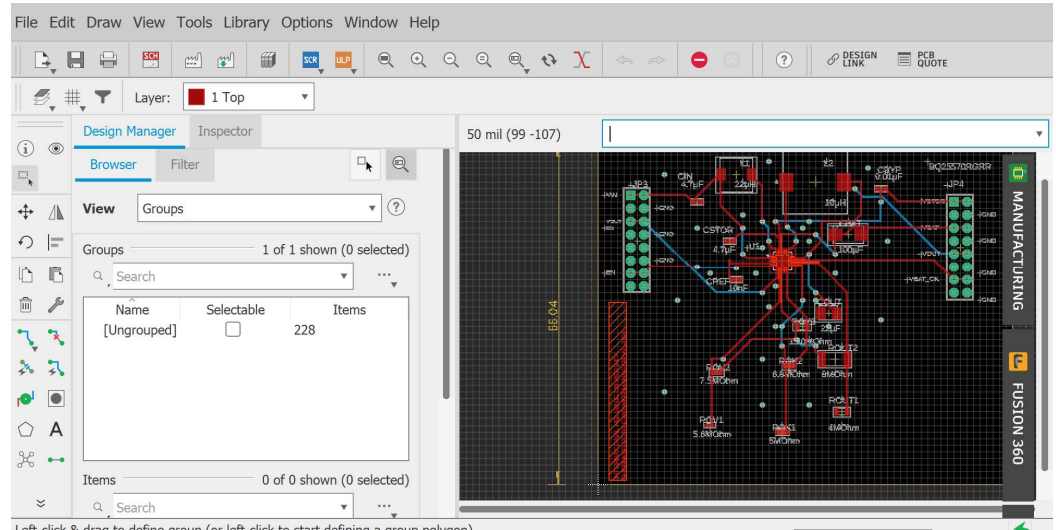

Σχήμα 3.3 Το σχεδιαστικό περιβάλλον του διαγράμματος Board (BRD) στο οποίο βλέπουμε σε αναπαράσταση 2 διαστάσεων (2D) πώς θα εκτυπωθεί η πλακέτα.

Το τελικό μέρος, αφού προηγηθεί έλεγχος τυχών σφαλμάτων στο BRD είναι η παραγωγή των σχεδιαστικών αρχείων Computer Aid Manufacturing (CAM). Στα εν λόγω αρχεία παρέχονται πληροφορίες σχετικά με το μέγεθος, το είδος του κάθε εξαρτήματος, τη διάμετρο οπών. Επίσης την οριοθέτηση της πλακέτας σε μήκος,

πλάτος με μονάδα μέτρηση είτε σε χιλιοστά (mm) είτε σε ίντσες (i nches) και το είδος των κολλήσεων τεχνολογία επιφανειακής τοποθέτησης (SMD) ή τεχνολογία διάτρησης (ΤΗΤ) [5] [6].

### Κεφάλαιο 4

### Σχεδίαση Πλακέτας

#### 4.1 Το κύκλωμα και οι δυνατότητές του

Το κύκλωμα του BQ25570, μια έκδοση του οποίου παρουσιάζεται στο σχήμα 4.1, έχει πολλά και διαφορετικά μέρη. Το κύκλωμα απαρτίζεται από το σύστημα της φόρτισης στο οποίο όταν η τάση VSTOR\_CHGEN περάσει το όριο των 1.8 V, στη περίπτωση δηλαδή όπου η αποθήκη ενέργειάς μάς είτε αυτή είναι ένας υπερπυκνωτής, απλός πυκνωτής ή επαναφορτιζόμενη μπαταρία, ξεκινάει το σύστημα του IC να αντλεί ενέργεια από ένα ηλιακό πάνελ ή θερμοηλεκτρική γεννήτρια όπως έχει προαναφερθεί. Το σύστημα ψυχρής εκκίνησης (Cold Start), το οποίο συνδυάζει τη λειτουργία του με το σύστημα φόρτισης, όπου η τροφοδοσία πρέπει να ξεπεράσει τα 600 mV ώστε η τάση φόρτισης VSTOR να είναι 1.8 V.

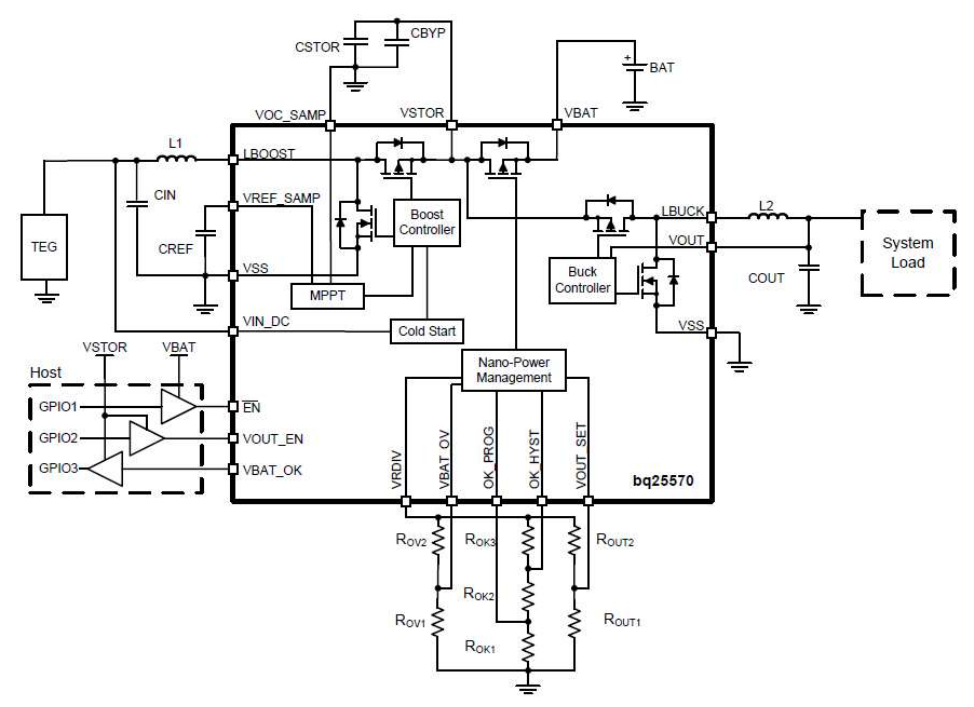

Σχήμα 4.1 Typical TEG Application Circuit [11].

Επιπροσθέτως υπάρχει ένα δίκτυο προγραμματισμένης δειγματοληπτικής παρακολούθησης του μέγιστου σημείου ισχύος, όσων αφορά τη μεταφορά ενέργειας στο κύκλωμα. Η λειτουργία του είναι ως εξής: Χρησιμοποιώντας τις αντιστάσεις τις οποίες έχουμε στη διάθεσή μας και οι τιμές των οποίων εξάγονται ανάλογα την τάση εξόδου που θέλουμε να επιτύχουμε, στη δική μας περίπτωση 3.6 V, η τάση που ανιχνεύεται και φυλάσσεται στον πυκνωτή CREF είναι το δείγμα που απαντάται στην

τάση VREF\_SAMP και συγκρίνεται με την επιθυμητή έξοδό μας ώστε να έχουμε ακλόνητα απόδοση της τάξης του 80% στο ανώτερο όριο. Ακόμα το σύστημά μας στην αποθήκευση ενέργειας διαθέτει αλγόριθμο ο οποίος εξασφαλίζει την αδιάλειπτη παροχή ενέργειας στο chip παρακολουθώντας τόσο τα ρεύματα αιχμής όσο συμβάντα υπότασης και υπέρτασης τα οποία θα θέσουν σε κίνδυνο το εγχείρημά μας. Το συγκεκριμένο IC που έχουμε επιλέξει διαθέτει και ένα pin, το VBAT\_OK, το οποίο έχει τοποθετηθεί για την βέλτιστη διαχείριση ενέργειας όσων αφορά τα επίπεδα κατανάλωσης. Λόγου χάρη η ενεργοποίηση του γίνεται όταν η μπαταρία ή ο πυκνωτής έχει αποφορτιστεί κάτω από το όριο που έχουμε ορίσει. Σε αυτή τη περίπτωση μειώνονται οι εντάσεις των ρευμάτων έτσι ώστε να μειωθεί ο κίνδυνος καταστροφής λόγω υπότασης. Το αντίστοιχο συμβαίνει και για τη περίπτωση της υπέρτασης. Ένα ακόμα σύστημα που στελεχώνει τη λειτουργία του BQ25570 είναι αυτό του Buck Converter, το οποίο έχει διαφορά από το αρχικό τροφοδοτικό σύστημα που αναφέρθηκε πιο πάνω, είναι ένα προγραμματιζόμενο ρυθμιστικό σύστημα όπου παρέχει την υψηλότερη απόδοση σε χαμηλά ρεύματα ή υψηλά ρεύματα στην κλίμακα η οποία κυμαίνεται από τα 10 μΑ έως τα 100 mA [11].

Οι εφαρμογές στις οποίες προτείνεται να συνδέσουμε το σύστημά μας, περιλαμβάνουν κυψέλη ηλιακού πάνελ όπου έχουμε και την υψηλότερη απόδοση στο σύστημα μέσω MPPT (80%), θερμοηλεκτρική γεννήτρια (TEG) και πιεζοηλεκτρική πηγή η οποία μέσω δονήσεων θα παρέχει ενέργεια στο κύκλωμα. Άλλες εφαρμογές περιλαμβάνουν την τροφοδότηση ενός ασύρματου δικτύου αισθητηρίων. Η εφαρμογή αυτή έχει υψηλές απαιτήσεις αλλά μπορεί να οδηγήσει σε νέες τεχνολογίες παρακολούθησης μετρήσεων στο περιβάλλον, φορητές συσκευές παρακολούθησης υγειονομικού χαρακτήρα και έξυπνα ρολόγια [11].

### 4.2 Το κύκλωμά μου

Το αρχικό στάδιο για τη σχεδίαση της πλακέτας διέπεται από τη καρδιά της λειτουργίας του συστήματος το οποίο είναι το ολοκληρωμένο BQ25570RGRR της εταιρίας Texas Instruments. Όπως έχει αναφερθεί στα προηγούμενα κεφάλαια το εν λόγω ολοκληρωμένο κύκλωμα (IC) αντλεί ενέργεια και θα συνδυάζεται με ένα σύστημα λ.χ. φωτοβολταϊκό πάνελ ή θερμοηλεκτρική γεννήτρια. Η ενέργεια αποθηκεύεται σε ένα υπερ-πυκνωτή ο οποίος χρησιμοποιείται σε περίπτωση έλλειψης και θα το διαχειρίζεται το σύστημα του Buck Converter. Επίσης το κρίσιμο και πρωταρχικό ερώτημα που πρέπει να απαντηθεί είναι πόσο πρέπει να είναι η τάση εξόδου (VOUT) το οποίο το έχουμε ορίσει στα 3.6V. Με βάση αυτό και το αρχείο Excel το οποίο παρέχεται από τον κατασκευαστή θα μάς καθοδηγήσει να υπολογίσουμε τις αντιστάσεις που θα στελεχώσουν το κύκλωμα. Αυτές οι αντιστάσεις είναι οι εξής ROV1 = 5.6 Ω, ROV2 = 7.5 Ω, ROK = 4.99 Ω, ROK2 = 6.8 Ω, ROK3 = 1.2 Ω , ROUT1 = 4 Ω και ROUT2 = 8 Ω. Η τιμή του υπερ-πυκνωτή ο οποίος είναι σημαντικός για την λειτουργία του συστήματός είναι CBAT= 100μF. Στο σχεδιαστικό πρόγραμμα λόγω ότι δεν υπάρχει διαθέσιμο το IC BQ25570RGRR, θα αναζητήσουμε στο διαδίκτυο και στην ιστοσελίδα www.snapeda.com την ανάλογη βιβλιοθήκη του αποτυπώματος (footprint).

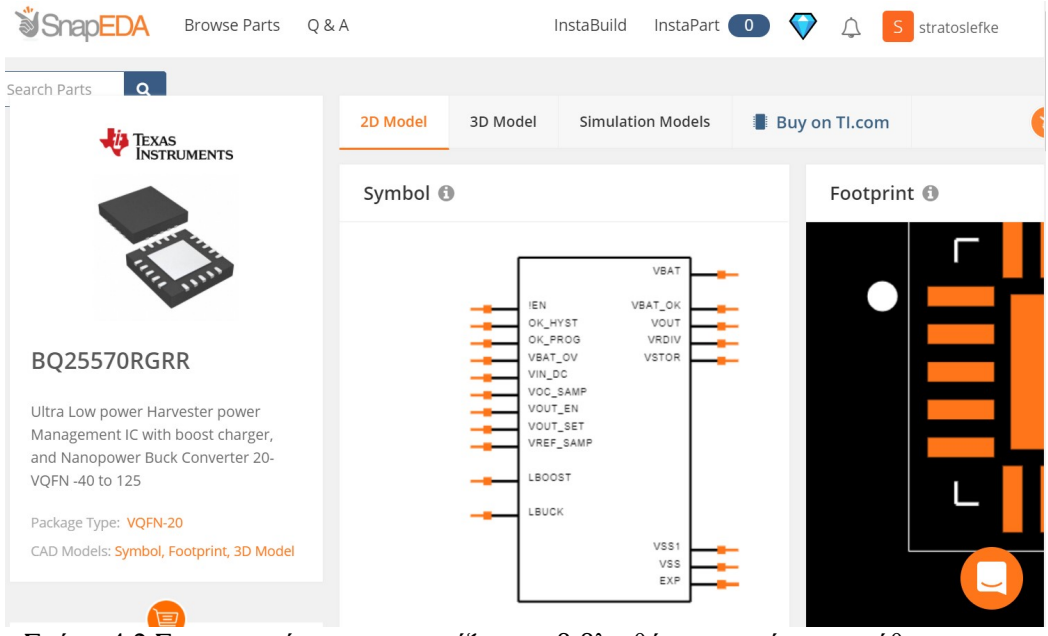

Σχήμα 4.2 Στο στιγμιότυπο απεικονίζεται η βιβλιοθήκη η οποία αποκτήθηκε για το ολοκληρωμένο κύκλωμα BQ25570RGRR από την online ιστοσελίδα www.snapeda.com [9].

Επίσης εκτός από το footprint του BQ25570RGRR θα πρέπει να γίνει μια έρευνα ανάλογα με τις αντιστάσεις, τους θηλυκούς συνδετήρες των 2x8 θέσεων, τους πυκνωτές και τα πηνία που βρίσκονται διαθέσιμα στη αγορά ώστε να μπορέσουμε να δώσουμε συγκεκριμένες διαστάσεις στα εξαρτήματα τόσο στο κατασκευαστικό μέρος όσο και στο εργοστάσιο στο οποίο θα γίνει η διαδικασία διάτρησης και κόλλησης. Το στάδιο, λοιπόν, της έρευνας ανάλογα με τη διαθεσιμότητα είναι σημαντικό καθώς θα πρέπει ήδη από τώρα να λάβουμε υπ' όψη το χωροταξικό μέρος της σχεδίασης, όπου για κάθε εξάρτημα αναγράφεται από τον εκάστοτε κατασκευαστή το μήκος και πλάτος του εξαρτήματος όπως φαίνεται στο Σχήμα 4.2.

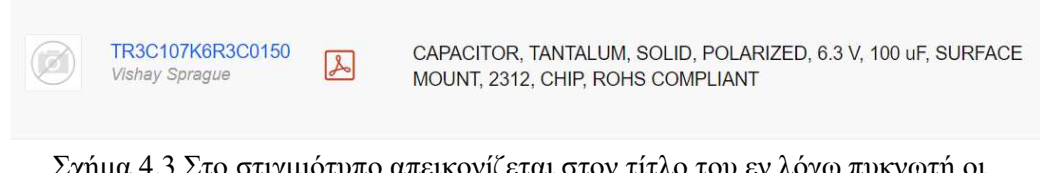

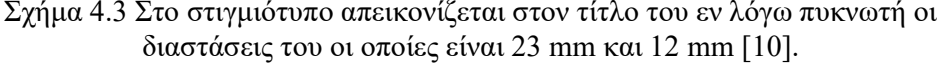

Αφού συγκεντρώσουμε τη λίστα με όλα τα εξαρτήματα που επιθυμούμε θα πρέπει είτε να τα ενσωματώσουμε στο κομμάτι του SCH από τις βιβλιοθήκες που παρέχονται από το πρόγραμμα EAGLE είτε να τα αποκτήσουμε από κάποια online ιστοσελίδα η οποία μάς προμηθεύει πέραν του εξαρτήματος στη φυσική του μορφή και τη ψηφιακή του, το footprint. Επιπροσθέτως τοποθετούμε τα εξαρτήματα στο χώρο εργασίας του προγράμματος και δημιουργούμε στις επιθυμητές συνδέσεις με αγώγιμους δρόμους.

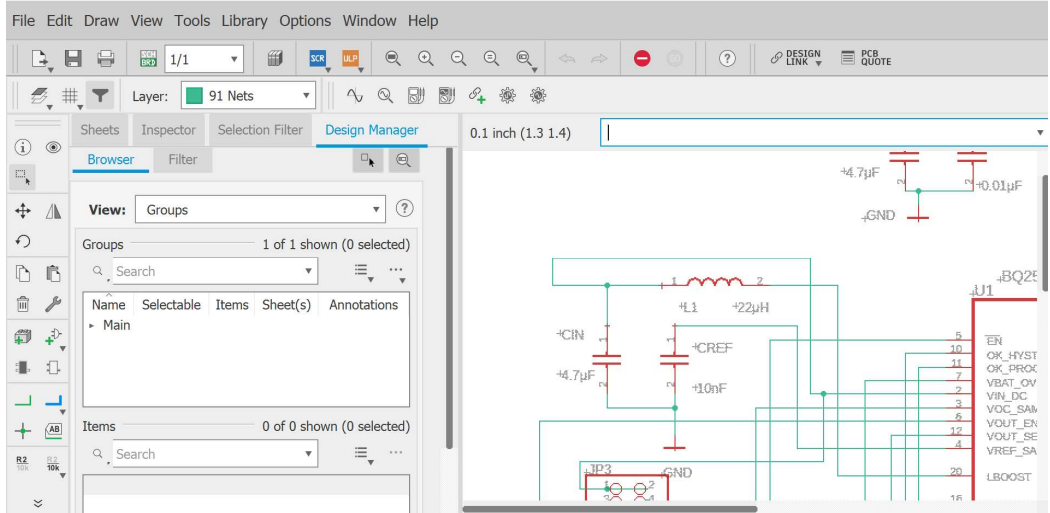

Σχήμα 4.4 Διαδικασία τοποθέτησης και συνδέσεων

Η επιλογή του ζεύγους των συνδετήρων 2Χ8 έχει γίνει έτσι ώστε να επιλέξουμε ορισμένους ακροδέκτες από το IC ΒQ25570RGRR και να εξετάσουμε την λειτουργία του. Επομένως αυτοί οι ακροδέκτες είναι οι εξής, για τον αριστερό συνδετήρα το VIN για να παρέχουμε τάση στο κύκλωμα και VOUT\_EN. Για τον δεξιά οι VSTOR όπου θα μπορούμε να εξετάσουμε ότι η εν λόγω τάση είναι πάνω από την VSTOR\_CHGEN, VBAT όπου θα μπορούμε να παρακολουθούμε την τάση CBAT, την έξοδό μας το VOUT και το VBAT\_OK. Σε κάθε σειρά του συνδετήρα εξετάζεται ένας ακροδέκτης όπως προαναφέρθηκα και η αμέσως επόμενη σειρά γειώνεται, όπως διακρίνεται στο Σχήμα 4.4.

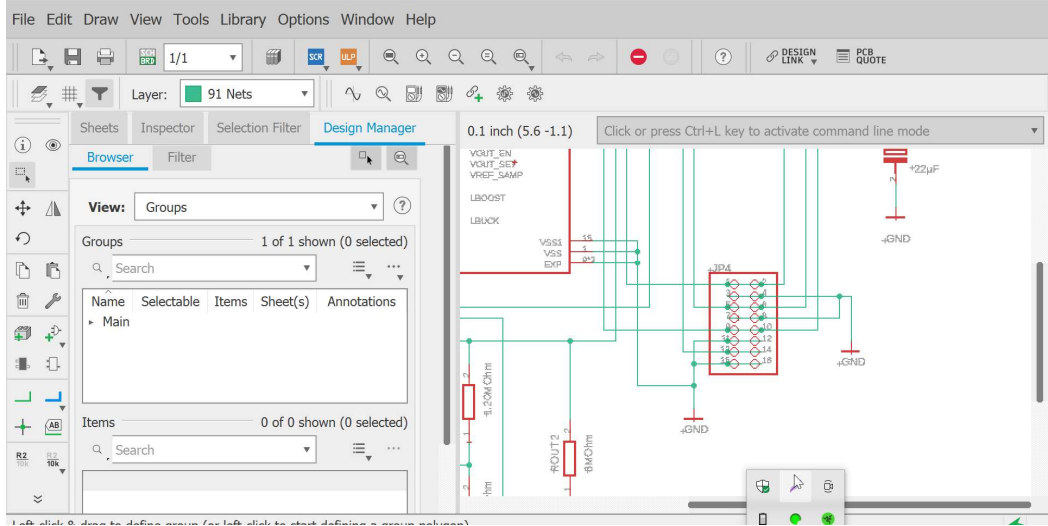

Σχήμα 4.5 Τρόπος σύνδεσης του συνδετήρα με τους ακροδέκτες του BQ25570RGRR και τις γειώσεις.

Αφότου ολοκληρώσουμε τις εργασίες μας με τις επιθυμητές τοποθετήσεις και συνδέσεις πραγματοποιούμε έναν έλεγχο ERC ώστε το κύκλωμά μας να μη έχει κάποια ατέλεια ή να μην έχουμε κάποιο ασύνδετο αγώγιμο δρόμο ή εξάρτημα. Έπειτα μεταβαίνουμε στο επόμενο στάδιο το οποίο είναι το κατασκευαστικό διάγραμμα Board Diagram (BRD). Εκεί θα παρατηρήσουμε ότι το περιβάλλον είναι ιδιαίτερο καθώς όλα τα footprints τα οποία έχουμε συλλέξει απεικονίζονται σε 2D με τον πραγματικό τρόπο που θα τοποθετηθούν πάνω στον χώρο που εμείς έχουμε ορίσει. Τοποθετώντας τα εξαρτήματα πάνω στον χώρο μπορούμε να τα κινήσουμε και να τα τοποθετήσουμε με όποιον τρόπο επιθυμούμε. Συστήνεται οι πυκνωτές και τα πηνία να είναι όσο το δυνατόν πιο κοντά στο IC. Αφετέρου ορίζουμε από τη γραμμή εργαλείων το Layer Settings, τα 2 Layers τα οποία θα τα χρησιμοποιήσουμε στη πλακέτα μας και αυτά είναι το Top Layer και το Bottom Layer, οι επιφάνειες της πλακέτας, όπως απεικονίζονται στα Σχήματα 4.5 και 4.6.

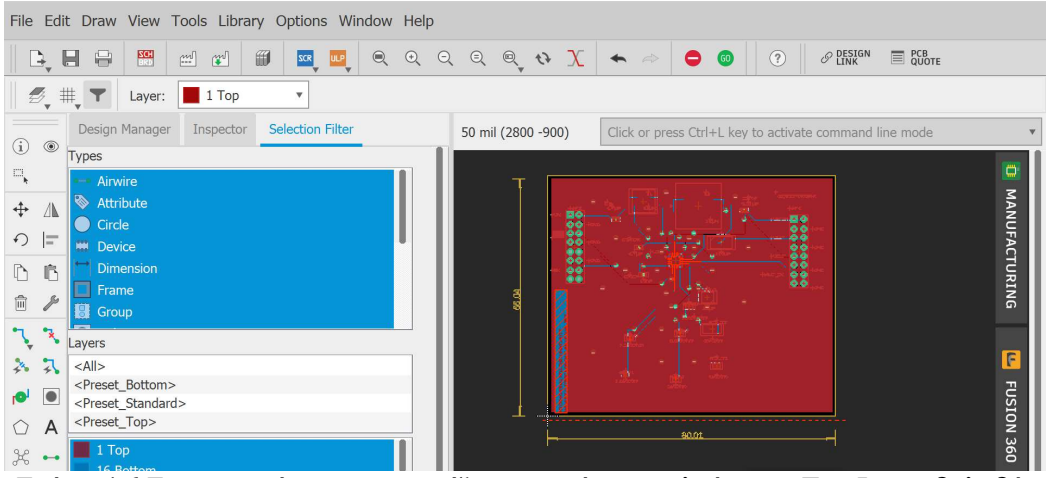

Σχήμα 4.6 Στο στιγμιότυπο απεικονίζεται με κόκκινο πλαίσιο το Top Layer δηλαδή το πάνω μέρος της πλακέτας.

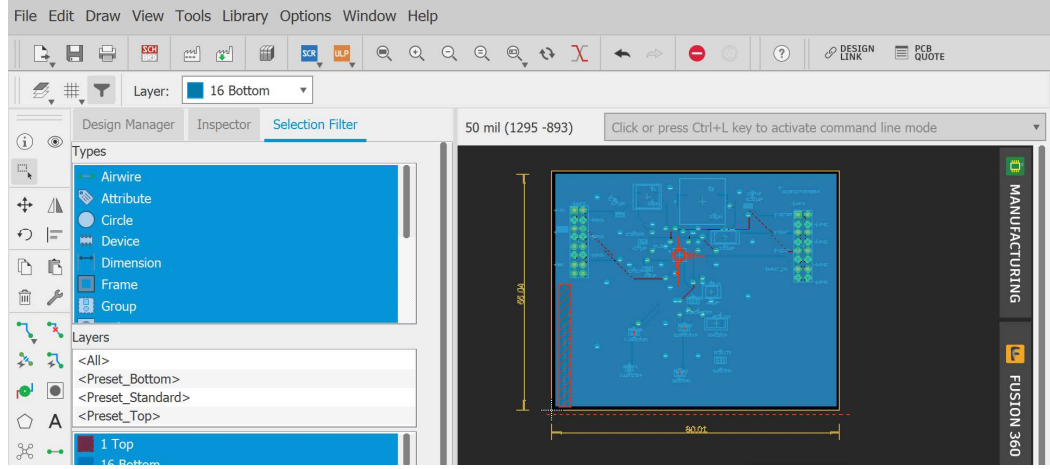

Σχήμα 4.7 Στο στιγμιότυπο απεικονίζεται με μπλε πλαίσιο το Bottom Layer δηλαδή το κάτω μέρος της πλακέτας.

Σημαντικό να αναφέρουμε πως αφού κάνουμε τις παραπάνω εργασίες θα πρέπει και εδώ να συνδέσουμε ξανά με αγώγιμους δρόμους τα εξαρτήματα. Λόγο του πλήθους λοιπόν θα πρέπει να χρησιμοποιήσουμε και τα δύο Layers για να μπορέσουμε να φτάσουμε είτε στο BQ25570RGRR είτε σε κάποιο συνδετήρα και να μην διασταυρωθούν κανάλια μεταξύ τους, αυτά απεικονίζονται και στα σχήματα 4.5 και 4.6. Ακόμα θα κάνουμε έναν ακόμα έλεγχο με το εργαλείο του Ratsnest, το οποίο σκανάρει το χώρο εργασία και εξετάζει εάν έχουμε κάποιο κανάλι ή κάποιο εξάρτημα ασύνδετο. Καταληκτικά αφότου έχουμε ελέγξει και πετύχει τον σχεδιασμό, θα μεταβούμε στο εργαλείο το οποίο θα δημιουργήσει τα δεδομένα της πλακέτας σε αρχεία CAM τα οποία ονομάζονται Gerber και Drill και αυτό το εργαλείο ονομάζεται Generate CAM data όπου δημιουργεί ένα φάκελος με αυτά τα αρχεία

στην επιφάνεια εργασίας του υπολογιστή. Αυτά τα αρχεία είναι που θα χρησιμοποιηθούν από το εργοστάσιο το οποίο θα αναλάβει την παραγωγή της πλακέτας.

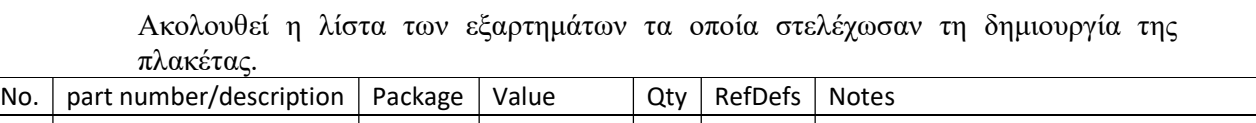

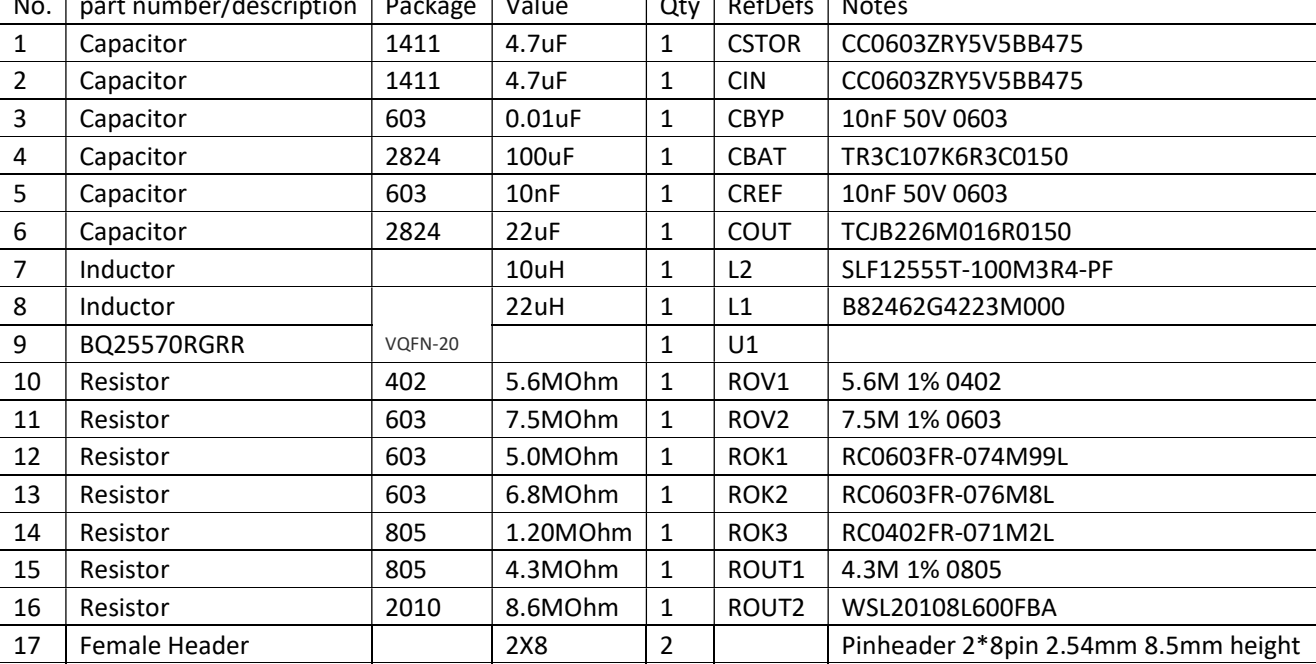

Πίνακας 4.2 Κατάλογος εξαρτημάτων τυπωμένης πλακέτας.

# Κεφάλαιο 5

# Κατασκευή πλακέτας

### 5.1 Εταιρίες εκτύπωσης πλακετών

Η ολοκλήρωση των παραπάνω διεργασιών μάς φέρνει το σημείο όπου θα πρέπει να απευθυνθούμε σε μια εταιρία ή εργοστάσιο για να εκτυπωθεί η πλακέτα μας. Στο σημείο αυτό λοιπόν έπειτα από μια έρευνα οικονομικού κυρίως χαρακτήρα αποφασίσαμε να συνεργαστούμε με την εταιρία PCB Way. Πρωτίστως, στα μάτια των περισσότερων ερευνητών η απόφαση αυτή φαντάζει περισσότερο διαδικαστικού χαρακτήρα και όμως αυτό κρύβει παγίδες. Συγκεκριμένα μάς απασχόλησαν η εταιρίες PCB Way και JLC PCB. Η PCB Way στο περιβάλλον για την εκπόνηση των αρχείων CAM έχει μια λεπτομερή περιγραφή των στοιχείων όπως λόγου χάρη για τo silkscreen όπου αναφέρονται περισσότερες επιλογές, μεγαλύτερη ποικιλία ώστε να διαλέξουμε το επιθυμητό πάχος της πλακέτας, περισσότερα layers, για απαιτητικές εφαρμογές περισσότερες επιλογές στο επιφανειακό τελείωμα αλλά και από τι υλικό θέλουμε να κατασκευαστεί η πλακέτα. Ένα μεγάλο πλεονέκτημα έναντι της JLC PCB είναι η δυνατότητα αφότου δημιουργηθεί το BOM από εμάς να αποσταλεί στο εργοστάσιο, μάς δίδεται η δυνατότητα οι κολλήσεις των εξαρτημάτων να γίνουν από την ίδια την εταιρία, όπου προφανώς θα είναι μεγαλύτερη ακρίβειας και ποιότητας. Επίσης οι υπόλοιπες υπηρεσίες που παρέχονται από τις εταιρίες εφάπτονται μεταξύ τους. Προς το οικονομικό κομμάτι λόγω της προμήθειας των εξαρτημάτων που γίνονται από την εν λόγω εταιρία, την PCB Way, η τελική τιμή των πλακετών δυστυχώς αυξάνεται καθώς αναλαμβάνει αυτό το δύσκολο έργο. Συμπερασματικά και κατά τη γνώμη μας αξίζει η δαπάνη ενός πόσου παραπάνω για την εργοστασιακή ποιότητα που προσφέρει η εταιρία. Το ποσό χωρίς τη παραγγελία εξαρτημάτων από την εταιρία ανέρχεται στα 25 \$, ενώ με τη παραγγελία εξαρτημάτων και τις κολλήσεις στα 166 \$.

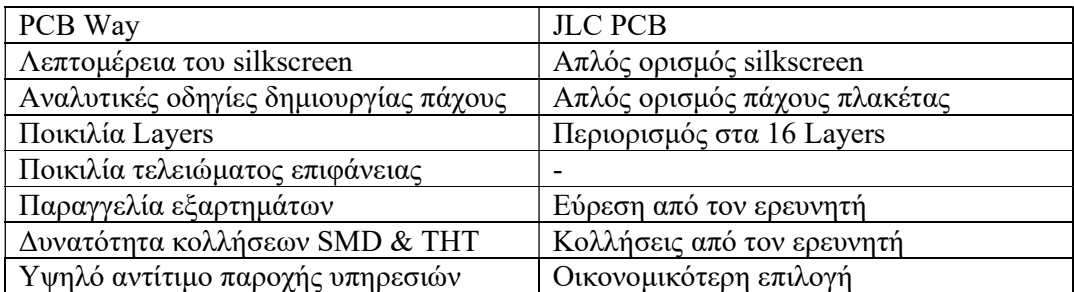

Πίνακας 5.1 Στον εν λόγω πίνακα γίνετε σύγκριση στη παροχή υπηρεσιών των δύο (2) εταιριών PCB Way και JLC PCB.

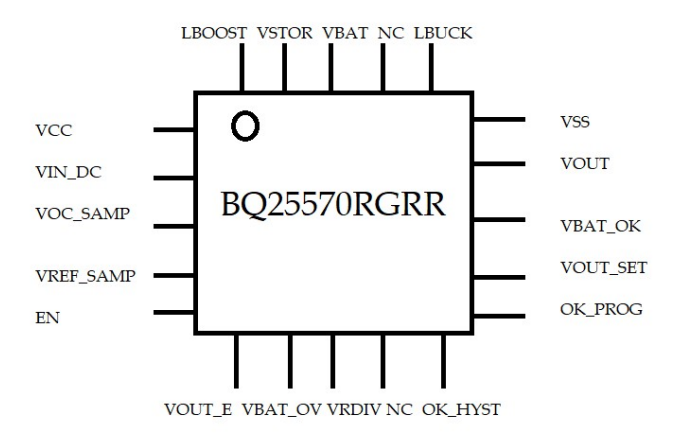

Σχήμα 5.1 Το pinout του chip

#### 5.2 Το Layout

Το layout του κυκλώματός μας που απεικονίζεται στο Σχήμα 5.2 έχει τα εξής χαρακτηριστικά. Με κόκκινες γραμμές απεικονίζονται οι αγώγιμοι δρόμοι του πάνω μέρους της πλακέτας ή Top layer και με μπλε γραμμές απεικονίζονται οι αγώγιμοι δρόμοι του κάτω μέρους της πλακέτα ή Bottom layer. Οι πράσινες βούλες που βλέπουμε σε διασπορά είναι οι γειώσεις που τοποθετούμε ώστε η πλακέτα μας να είναι γειωμένη. Ακόμα όλοι οι αγώγιμοι δρόμοι ανεξαρτήτως layer έχουν ονομαστική πορεία, δηλαδή όπως φαίνεται στο σχήμα 5.2 με αφετηρία τη σύνδεση ενός εξαρτήματος μέχρι τη καταληκτική σύνδεση στο άλλο, ανεξάρτητα στο layer που βρισκόμαστε δε μπορεί να χαθεί η σύνδεση μεταξύ των δυο, διότι σε αυτό το στάδιο της επεξεργασίας όλες οι συνδέσεις που έχουμε κάνει βάσει του SCH είναι προκαθορισμένες.

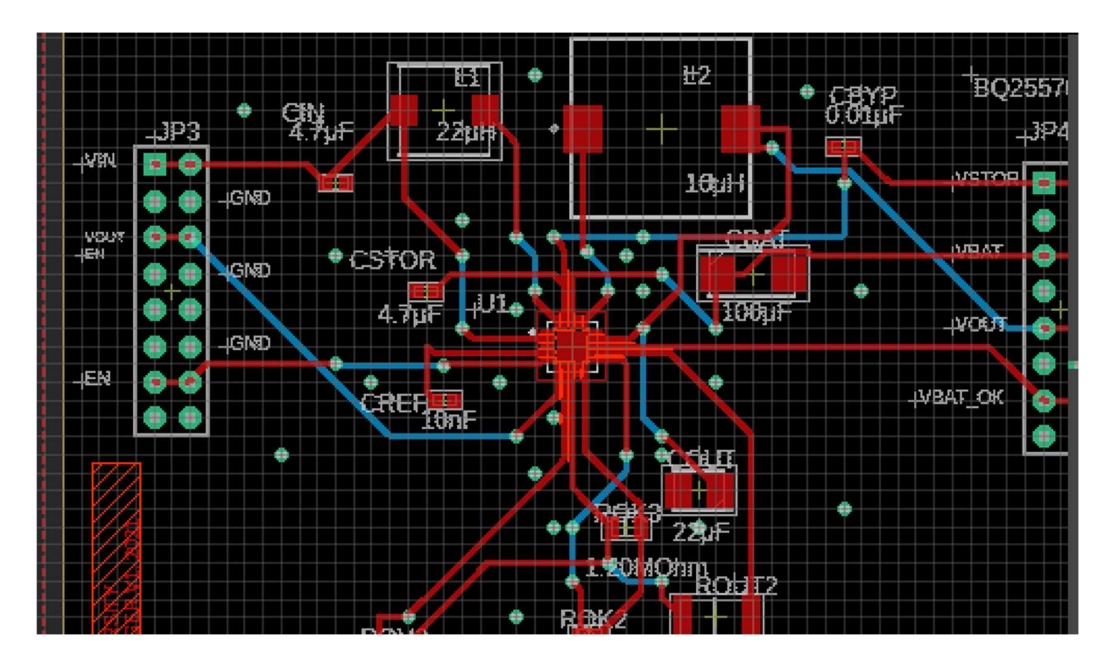

Σχήμα 5.2 Στο στιγμιότυπο απεικονίζεται το layout της πλακέτας, με τις συνδέσεις μεταξύ των εξαρτημάτων, τις οπές των συνδετήρων, τους αγώγιμους δρόμους καθώς και τα μέρη όπου θα κολληθούν τα εξαρτήματα τύπου smd.

Εξαίρεση αποτελεί, το BQ25570RGRR όπου οι συνδέσεις όλων των ακροδεκτών του πρέπει να βρίσκονται μόνο στο Top layer, όπως φαίνεται στα Σχήματα 5.4 και 5.5. Πρέπει να αναφερθεί πως ότι οι πράσινες βούλες είναι στην πραγματικότητα οπές, δηλαδή κατά την εκτύπωση εκάστοτε CNC μηχάνημα θα δημιουργήσει όπως στο συγκεκριμένο σημείο. Επίσης οι συνδετήρες που έχουμε τοποθετήσει, των 2Χ8 θέσεων, είναι της τεχνοτροπίας THT δηλαδή δεν θα κολληθούν απλώς αλλά πρώτα θα δημιουργηθούν οι οπές και έπειτα θα τοποθετηθούν τα εξαρτήματα.

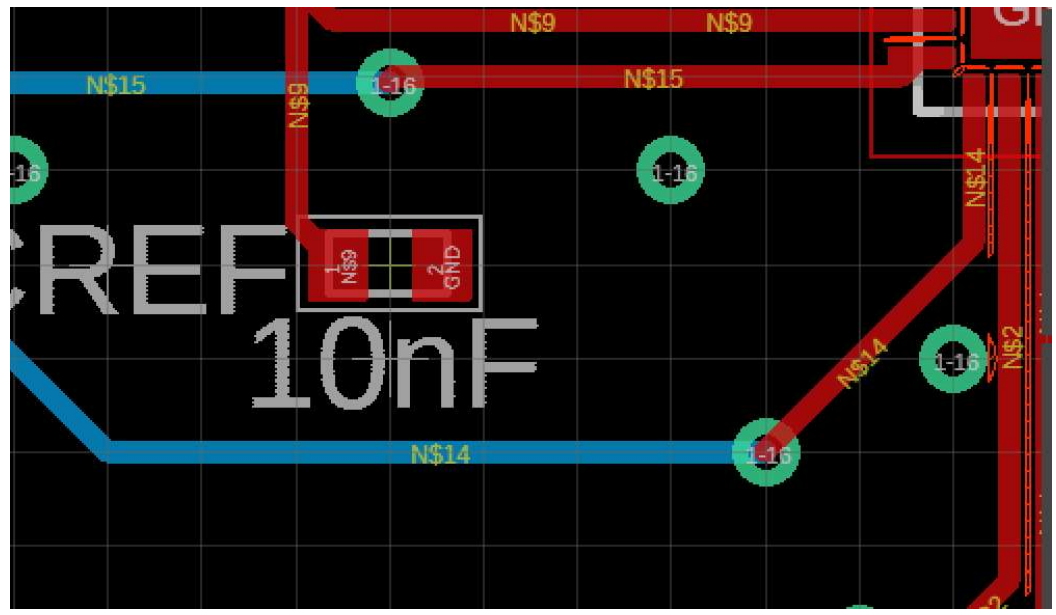

Σχήμα 5.3 Στο παρών στιγμιότυπο απεικονίζονται οι ονομαστικές ετικέτες των αγώγιμων δρόμων.

Στα παρακάτω σχήματα 5.4 και 5.5 παρουσιάζεται η διαφορά των 2 layers που έχουμε δημιουργήσει.

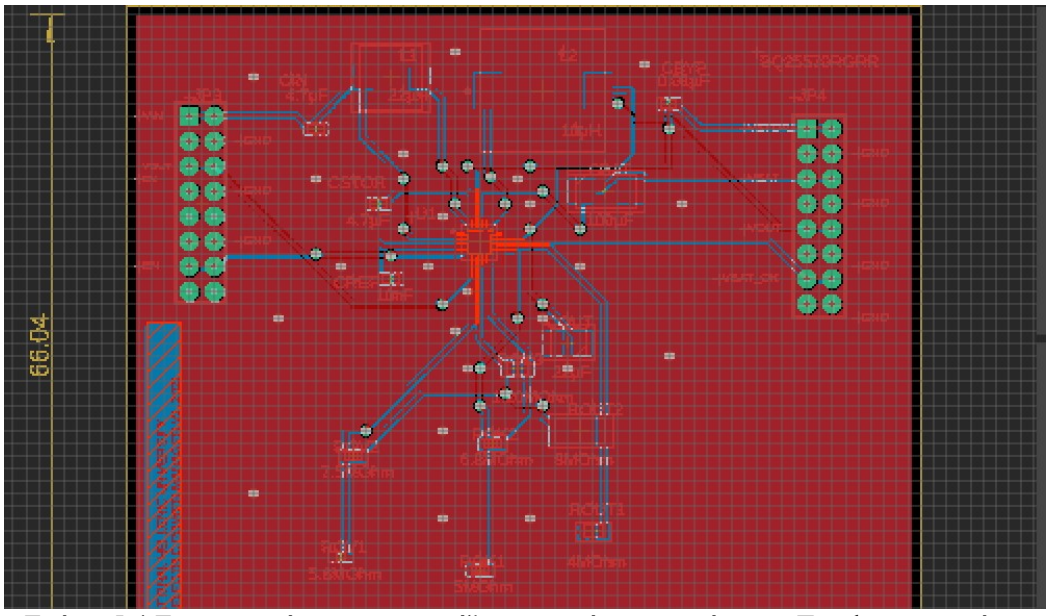

Σχήμα 5.4 Στο στιγμιότυπο απεικονίζεται με κόκκινο χρώμα το Top layer και είναι εμφανές οι μπλε γραμμές του Bottom layer.

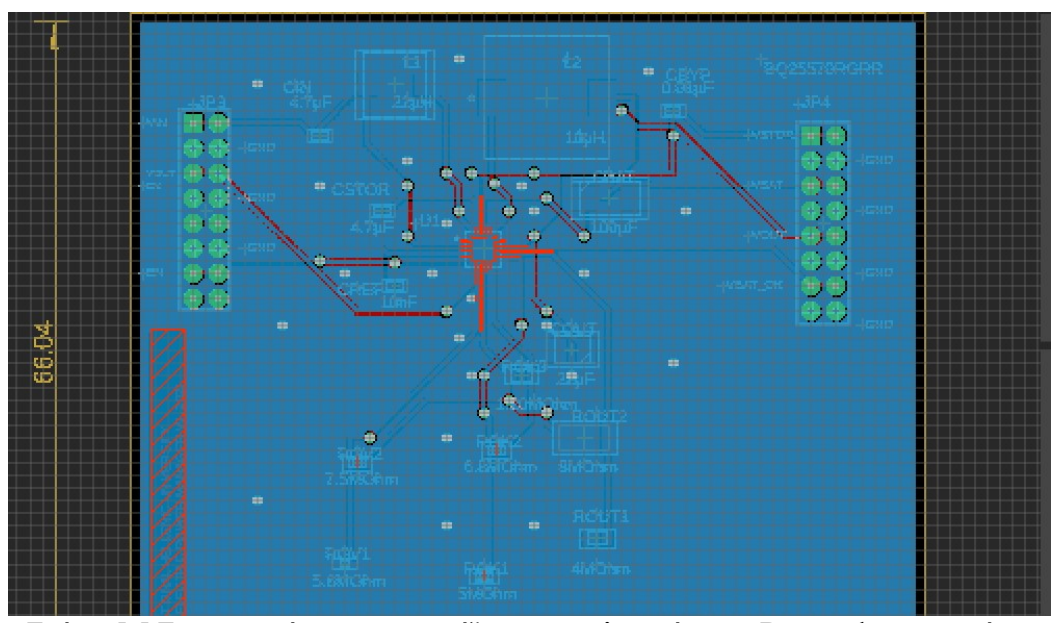

Σχήμα 5.5 Στο στιγμιότυπο απεικονίζεται με μπλε χρώμα το Bottom layer και είναι εμφανές οι κόκκινες γραμμές του Top layer.

### 5.3 Επικοινωνία και εξυπηρέτηση

Η επικοινωνία με την εταιρία που επιλέξαμε ήταν άψογη. Παρά τη διαφορά ώρας Κίνας και Ελλάδας υπήρξε αμεσότητα και σαφήνεια σε οδηγίες, διορθώσεις και προτροπές. Επιπροσθέτως αφότου δημιουργήσαμε έναν λογαριασμό στην ιστοσελίδα της εταιρίας υπήρξε ξεχωριστή καρτέλα αποκλειστικά για την επικοινωνία τόσο με το τμήμα πωλήσεων όσο και με το τμήμα των μηχανικών που αναλαμβάνουν το έργο της κατασκευής. Η πρώτη επαφή ήταν με το εικοσιτετράωρο τμήμα γενικής

εξυπηρέτησης όπου και υποβάλλαμε τα αρχεία μας και το ΒΟΜ. Στη συνέχεια ήρθαμε σε επαφή με τον προϊστάμενο ο οποίος μας εξήγησε όλη τη διαδικασία από την ανάρτηση των αρχείων έως και τη παράδοση στο χώρο μας.

Αξίζει να αναφερθεί εδώ ότι λόγο μιας δύσκολης περιόδου για την εύρεση εξαρτημάτων έπρεπε να γίνουν ορισμένες τροποποιήσεις όσον αφορά τις τιμές των εξαρτημάτων. Εδώ, λοιπόν, ήρθαμε σε επαφή με τον μηχανικό οποίος ανέλαβε τη δημιουργία της πλακέτας καθώς έπρεπε να συμφωνήσουμε στην κοντινότερη τιμή των εξαρτημάτων λ.χ. αντιστάσεων έτσι ώστε να μην αποκλίνει από τις αρχικές μετρήσεις τις οποίες κάναμε, γεγονός που στέφθηκε με απόλυτη επιτυχία και είμαστε σε θέση να πούμε ότι έχουμε πετύχει το στόχο μας. Μια μεγάλη έκπληξη για εμάς ήταν η δυνατότητα να παρακολουθούμε την παραγωγή της πλακέτας από τη πρώτη στιγμή έως και την τελική παράδοση. Συγκεκριμένα υπήρξε ενημέρωση ξεχωριστά για τη κατασκευή της πλακέτας, για τις κολλήσεις των εξαρτημάτων, για την ορθότητα της πόλωσης των πυκνωτών και για την ημερομηνία αναχώρησης από το εργοστάσιο. Καταληκτικά ήμασταν ευχαριστημένοι με την επικοινωνία και την ταχεία εξυπηρέτηση της παραγγελίας.

### 5.4 Η πλακέτα

Αφότου έγινε η παραγγελία η οποία ήταν επιτυχής, λάβαμε τη πλακέτα. Τα παρακάτω σχήματα απεικονίζουν τη πλακέτα, με όλα τα εξαρτήματα, τις κολλήσεις και τις λεπτομέρειες κατασκευής της. Το σχήμα 5.6 αποτελεί και την κάτοψη μάς δείχνει, με τη βοήθεια ενός κέρματος των 2 ευρώ, το πραγματικό μέγεθος της πλακέτας που έχουμε δημιουργήσει. Συγκεκριμένα το εξάρτημα με το νούμερο 100 είναι το πηνίο L2 και ακριβώς δίπλα στοιχίζεται το πηνίο L1. Αριστερά και δεξιά έχουμε τους συνδετήρες των 2 Χ 8 θέσεων. Η κάτω περιοχή ανήκει στις αντιστάσεις όπου και υπάρχουν με ευκρίνεια οι ονομασίες τους.

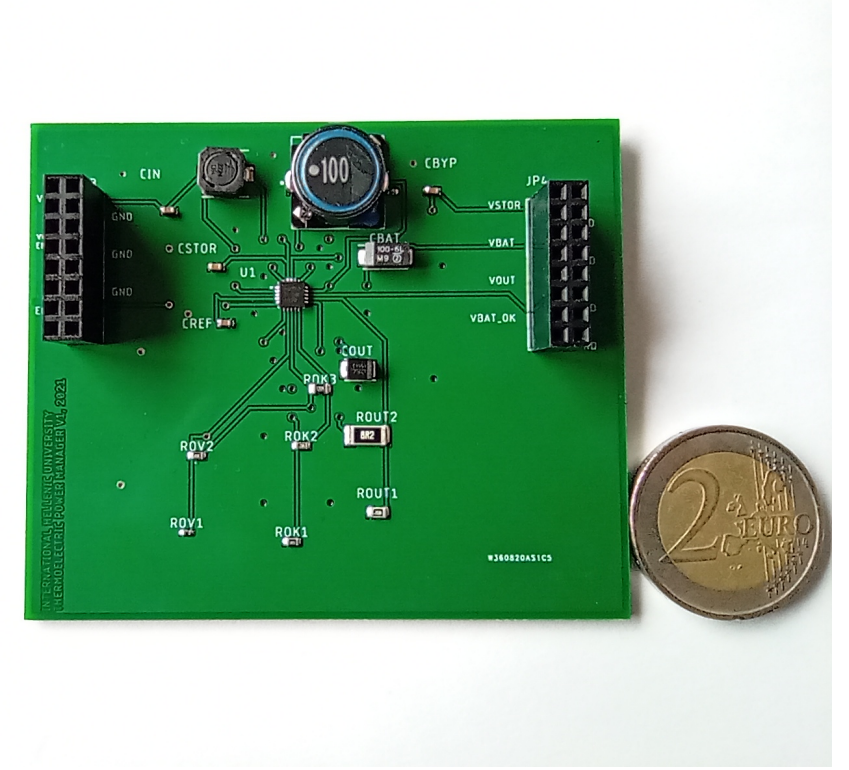

Σχήμα 5.6 Στην φωτογραφία απεικονίζεται η επάνω όψη της πλακέτας, δηλαδή το Top Layer μαζί με όλα τα εξαρτήματα, τις ονομασίες, τους συνδετήρες καθώς και ένα κέρμα για να γίνει αντιληπτό το μέγεθος της πλακέτας.

Στο σχήμα 5.7 απεικονίζεται η 'καρδιά' του συστήματός μας το chip BQ25570RGRR καθώς και τα διάφορα pin με τις λειτουργίες τους. Επίσης σε αυτό το σχήμα παρατηρούμε τους πυκνωτές CBAT και COUT να έχουν ο ένας μια λευκή πλευρά στα αριστερά και ο άλλος στα δεξιά αντίστοιχα, αυτό μας σηματοδοτεί το θετικό και το αρνητικό άκρο του εκάστοτε πυκνωτή και είναι σημαντικό διότι είναι ηλεκτρολυτικοί.

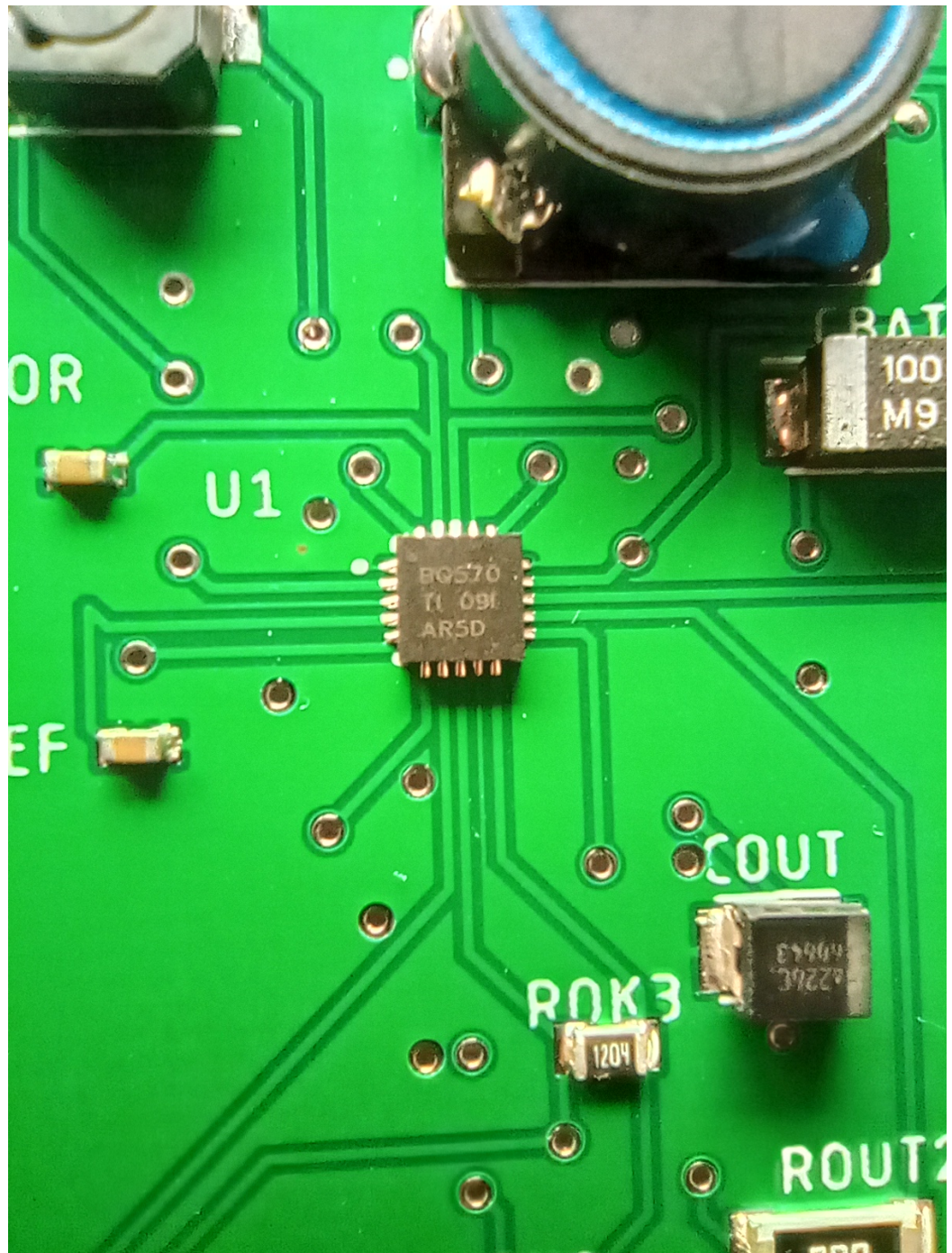

Σχήμα 5.7 Στη φωτογραφία απεικονίζεται η 'καρδία' του συστήματός μας, το IC ΒQ25570RGRR, όπως οι πυκνωτές COUT, CREF και οι αντιστάσεις ROUT2 και ROUT3.

Στο σχήμα 5.8 έχουμε την πίσω όψη της πλακέτας, το Bottom Layer, εδώ είναι σημαντικό να αναφερθεί ότι παρατηρείται η κόλληση καθώς και η τεχνοτροπία δημιουργίας οπών THT. Επίσης παρατηρείται εμφανώς ότι οι δρόμοι που απεικονίζονται αφορούν τους μπλε δρόμους όπως έχουμε δείξει σε προηγούμενα σχήματα.

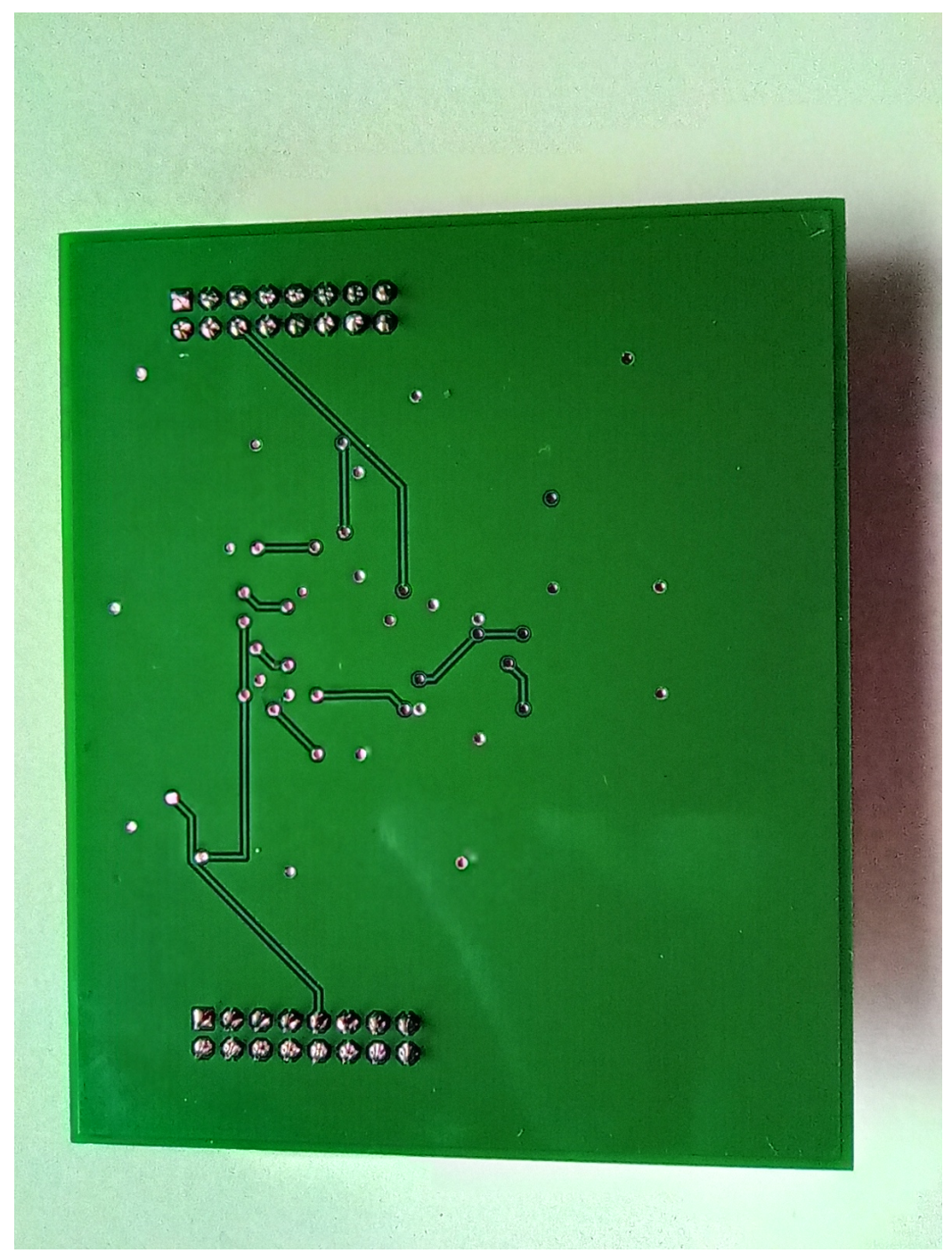

Σχήμα 5.8 Στη φωτογραφία απεικονίζεται η κάτω όψη της πλακέτα, δηλαδή το Bottom Layer, βλέπουμε επίσης της γειώσεις, κολλήσεις και τη τεχνοτροπία THT όπως έχει αναφερθεί σε προηγούμενα κεφάλαια η οποία αφορά τους συνδετήρες.

Στο Σχήμα 5.9 παρουσιάζεται η πλάγια όψη της πλακέτας. Σημαντική λεπτομέρεια στο σχήμα αυτό είναι το πάχος της πλακέτας καθώς και ότι οι συνδετήρες που έχουμε τοποθετήσει δημιουργούν ένα ύψος στο συνολικό αποτέλεσμα τις πλακέτας και θα πρέπει να εκτιμηθεί υπ' όψην τη τοποθέτηση της πλακέτας σε μια συσκευή.

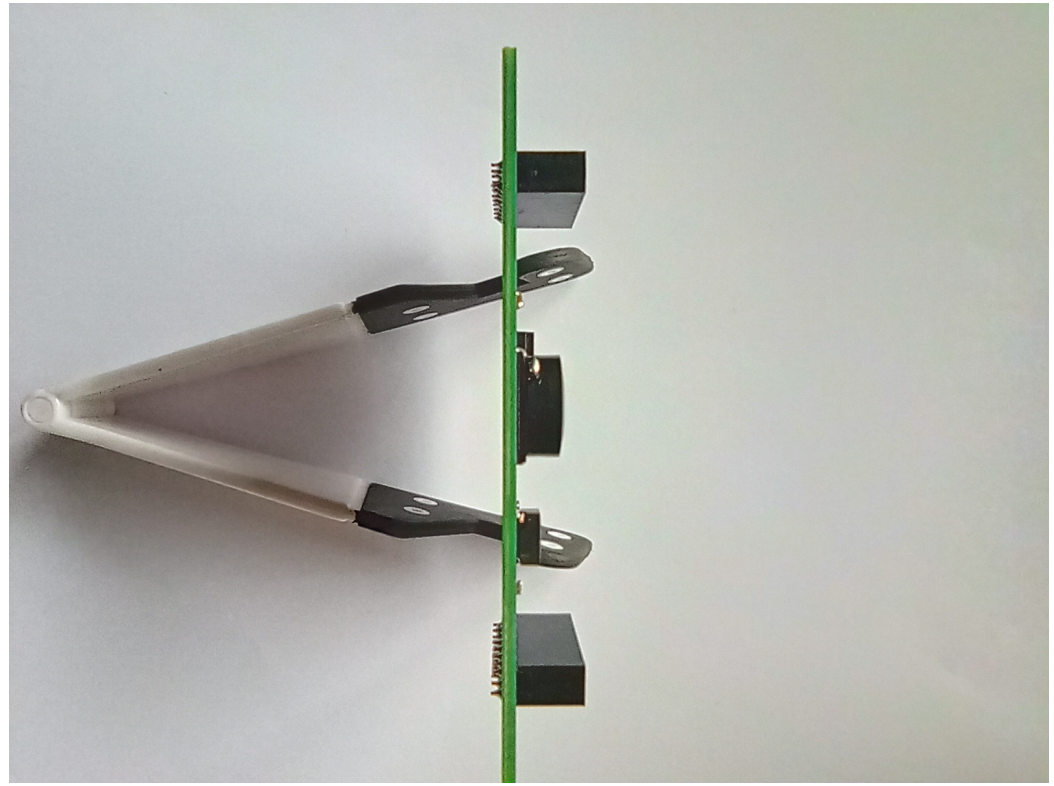

Σχήμα 5.9 Στη φωτογραφία απεικονίζεται η πλάγια όψη της πλακέτας ο σκοπός αυτής της φωτογραφίας είναι να γίνει αντιληπτό το πάχος της πλακέτας.

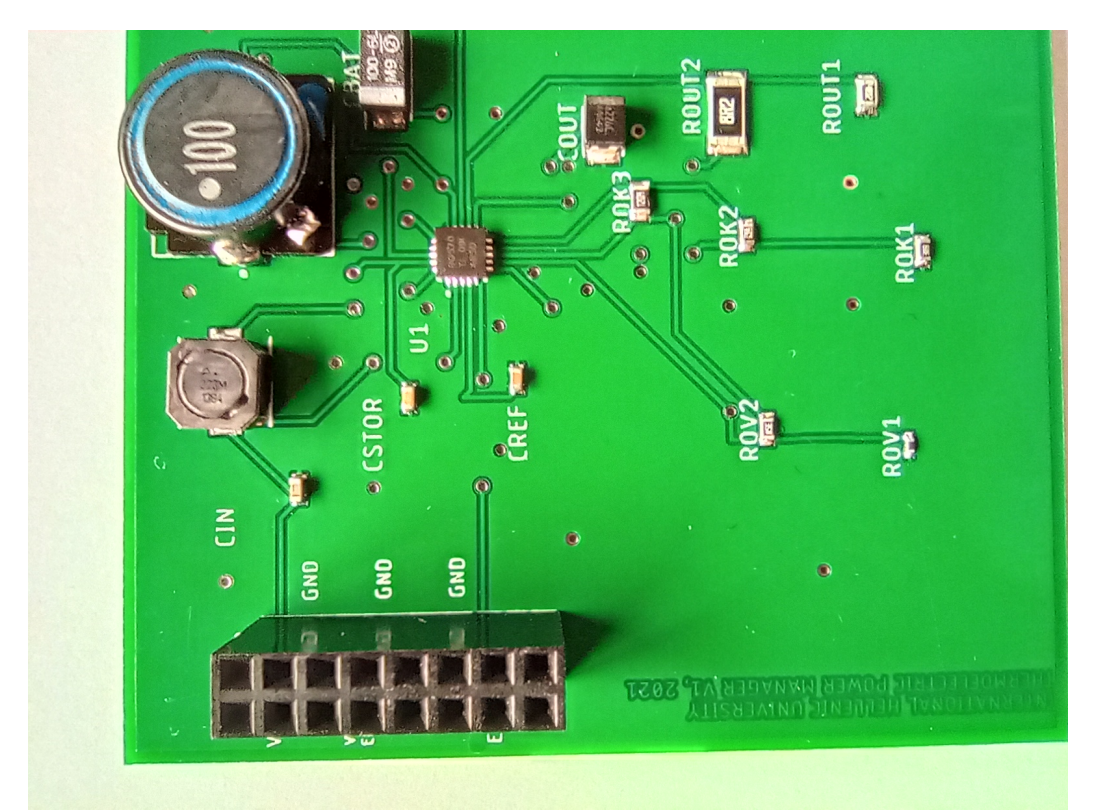

Σχήμα 5.10 Η φωτογραφία απεικονίζει τη πάνω όψη, δηλαδή το Top Layer, της πλακέτας ο σκοπός αυτής της φωτογραφίας είναι να δείξουμε πώς διαγράφονται οι αγώγιμοι δρόμοι από και προς τα εξαρτήματα.

## Κεφάλαιο 6

### Συμπεράσματα

Στο παρών κεφάλαιο θα περιγράψουμε τη διαδικασία λειτουργίας και δοκιμής της πλακέτας η οποία θα καταστεί δυνατό να χρησιμοποιηθεί μελλοντικά. Θα χρησιμοποιήσουμε δύο (2) βολτόμετρα για να μετρήσουμε την τάση στο πυκνωτή CBAT και την τάση VOUT που θέλουμε να είναι 3.6 V.

#### Βήμα 1.1

Στις δοκιμές το σύστημα συγκομιδής ενέργειας εξομοιώνεται με ένα τροφοδοτικό και μια αντίσταση σε σειρά. Η αντίσταση σειράς αντιστοιχεί στην αντίσταση εξόδου του συστήματος συγκομιδής. Για το πρώτο πείραμα δοκιμής, συνιστάται η χρήση τάσης 2 VDC και αντίστοιχη σειράς 100Ω. Η μέγιστη ισχύς εξόδου σ' αυτήν την περίπτωης είναι 100 mW.

Σημείωση: Είναι σημαντικό να αναφερθεί πως η λανθασμένη ρύθμιση για τροφοδοσίας της γεννήτριας μπορεί να οδηγήσει στη καταστροφή της πλακέτας.

#### Βήμα 1.2

Τοποθετούμε στο θετικό και στο άκρο της γείωσης της γεννήτριας δύο (2) καλώδια για να προσδώσουμε τάση στο κύκλωμά μας.

Σημείωση: Μεγάλη προσοχή, θα πρέπει να τοποθετηθούν τα άκρα των καλωδίων όπως περιγράφεται στο παρόν βήμα.

#### Βήμα 1.3

Τοποθετούμε το θετικό άκρο στη σειρά του VIN του συνδετήρα από την αριστερή οπή.

Σημείωση: Θα είναι απαραίτητο να τοποθετηθεί στην ορθή οπή ειδάλλως θα υπάρξει πρόβλημα στην τροφοδοσία του IC.

#### Βήμα 1.4

Τοποθετούμε το άκρο της γείωσης στη διπλανή θέση.

#### Βήμα 1.5

Παίρνουμε δύο (2) βολτόμετρα και τα ρυθμίζουμε σε λειτουργίαγια μέτρησης DC τάσης.

#### Βήμα 1.6

Τοποθετούμε το θετικό άκρο (+) του βολτομέτρου στο θετικό άκρο του πυκνωτή.

# Βήμα 1.7

Τοποθετούμε το άκρο της γείωσης (COM) στο αρνητικό άκρο του πυκνωτή.

#### Βήμα 1.8

Τοποθετούμε το θετικό (+) άκρο του 2ου βολτομέτρου στη σειρά του VOUT του συνδετήρα.

### Βήμα 1.9

Τοποθετούμε το άκρο της γείωσης (COM) στη διπλανή θέση.

### Βήμα 2.0

Παρατηρούμε τις ενδείξεις και σημειώνουμε τις μετρήσεις.

# Παράρτημα

#### Απόδειξη αγοράς μέσω PayPal

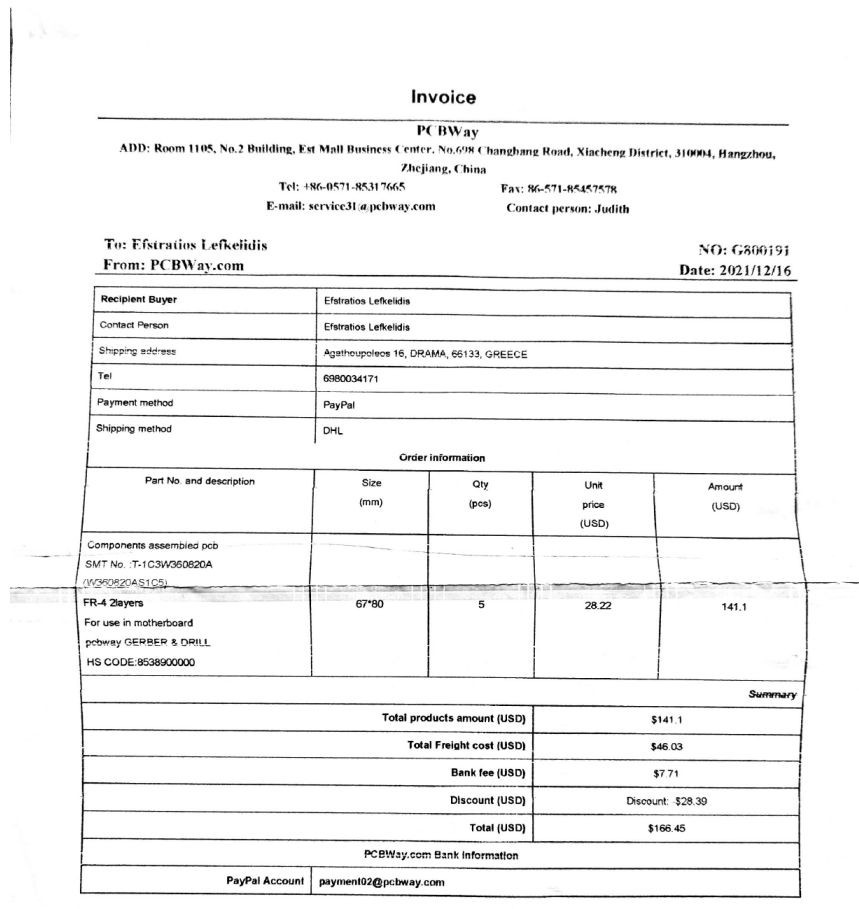

 $\sim$ 

### Βιβλιογραφία

[1] Alessandro Montanari, Manuja Sharma, DainiusJenkus, Mohammed Alloulah, Lorena Qendro, F. Kawsar.EPersective:energy reactive embedded intelligence for batteryless snesors.

[2] Gregory K. Chen, S. Hanson, D. Blaauw, D. SylvesterCircuit Design Advances for Wireless Sensing Applications.

[3] P. Katsigiannis, L. Misopolinos, V. Liakopoulos, T. Alexandridis, G. ZalidisAn autonomous multi-sensor UAV system for reduced-input precision agriculture applications.

[4] Wireless Energy Harvesting IC for low Power IoT sensor. Jim-sup Kim

[5] Surface Mount Technology: Principles and Practice. R. P. Prasad

[6] Automated line integration from through hole technology to integrated circuit testing. Roshan Abraham Joseph, G. Sakthivel

[7] BQ25505RGRR | Buy TI parts | TI.com , Texas Instruments, google/search/bq25570rgrr

[8] BQ25505 using a low power generator - Power management forum - Power management - TI E2E support forums, Texas Instruments, google/search/bq25505

[9] https://www.snapeda.com/parts/BQ25570RGRR/Texas%20Instruments/viewpart/ , SnapEDA, google/search/bq25570rgrr+library+for+eagle/

[10] https://componentsearchengine.com/search?term=TR3C107K6R3C0150 , Samac Sys Ltd, google/search/ TR3C107K6R3C0150

[11] bq25570 (Included on the CSEM board), Texas Instruments, google/search/bq25570

[12] PCB structure – function relationships and mechanism of action, S. Safe, S. Bandiera, T. Sawyer, L. Robertson, L. Safe, A. Parkinson, P. Thomas, D. Ryan, L. Reik, W. Levin, M. Denommé, T. Fujita

[13] Ανανεώσιμες Πηγές Ενέργειας και εφαρμογές Ηλεκτρονικών Ισχύος, Ιορδάνης Ν. Κιοσκερίδης (1.3), 5.